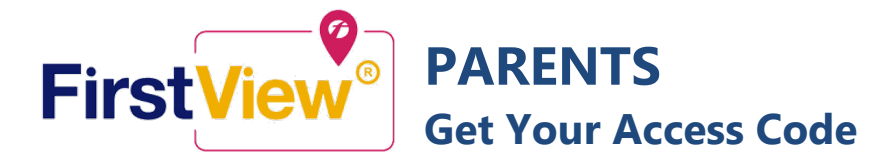

## **Get Your Access Code**

To set up your account in FirstView, you need your student's **S-number** and **One-time Parent Access Code**.

- **1.** Visit the Infinite Campus Parent Portal at**<https://ic.parkhill.k12.mo.us/campus/portal/parkhill.jsp>**
- **2.** Click on **Today** to find your student's **S-Number**

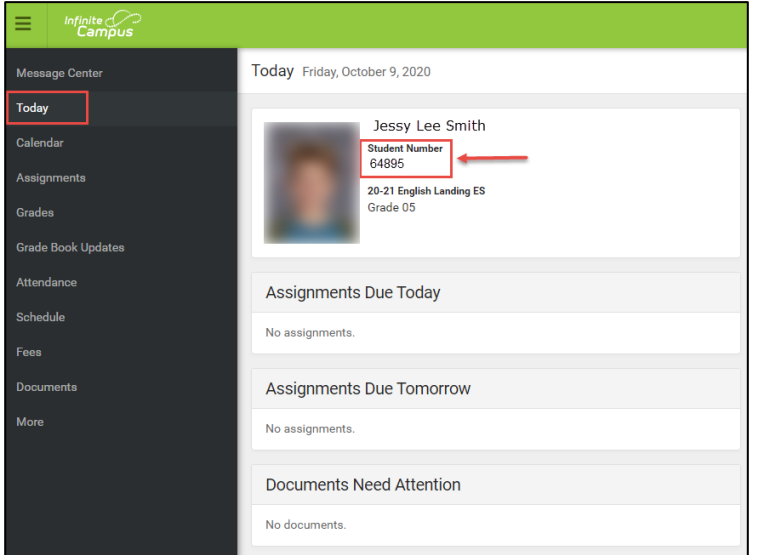

**5.** Copy the code under **FirstView Access Code** you will use it to set up your FirstView account. You must do this for each student for which you wish to use FirstView.

- **3.** Click **More** from the menu on the left.
- **4.** Select **Parent Access**.

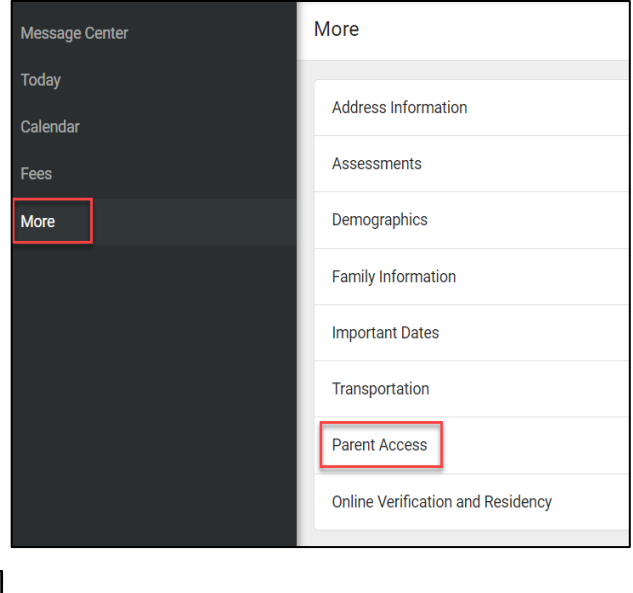

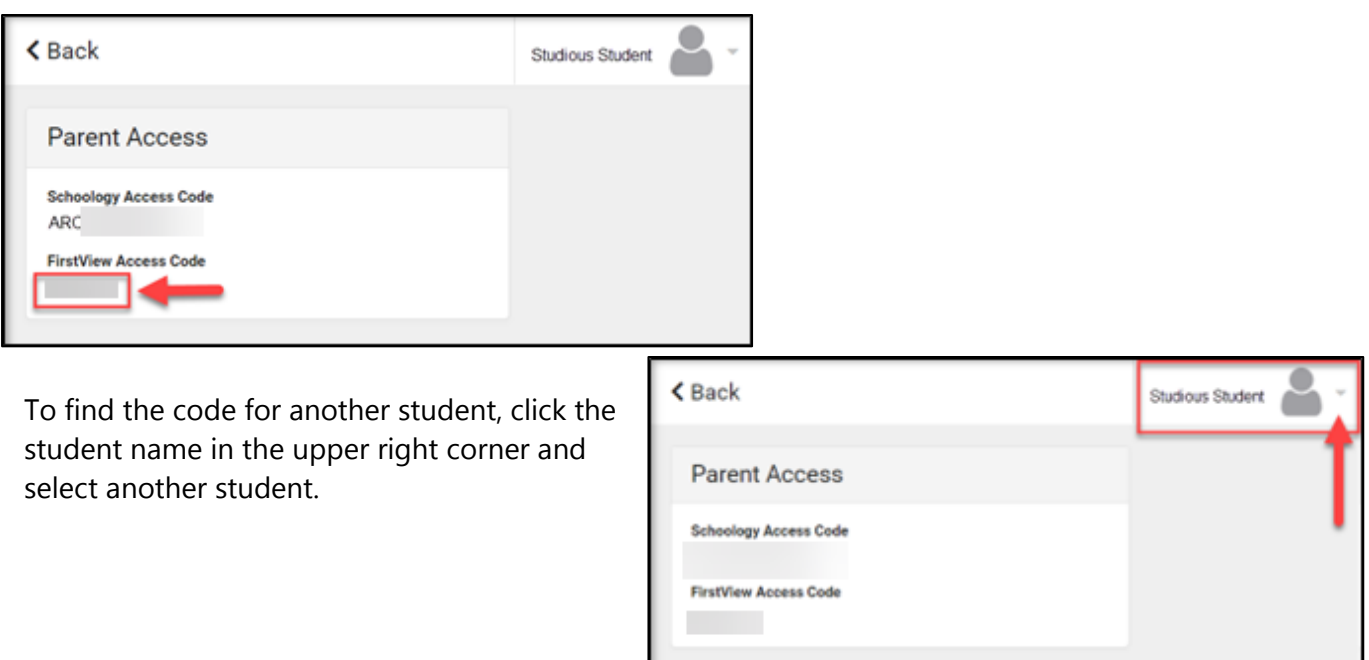

**6.** Follow First View's instructions for using the Access Code to set up the app.